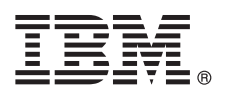

# **Guia de Iniciação Rápida**

*Introdução a download e instalação do pacote padrão para o IBM Business Process Manager.*

**Versão no Idioma Nacional:** Para obter o Guia de Iniciação Rápida em outros idiomas, imprima o PDF específico do idioma a partir da biblioteca do IBM Business Process Manager (BPM) [\(www.ibm.com/software/integration/business-process-manager/](http://www.ibm.com/software/integration/business-process-manager/library/documentation) [library/documentation\)](http://www.ibm.com/software/integration/business-process-manager/library/documentation).

### **Visão geral do produto**

O IBM® BPM Pattern é uma configuração de padrão virtual do IBM BPM V8.5.6 que fornece recursos de gerenciamento de processo de negócios que são configurados para projetos típicos de gerenciamento de processo de negócios. Um *padrão virtual* é um padrão centrado no aplicativo ou centrado no sistema construído para definir os recursos necessários para suportar o software, incluindo aplicativos da web, bancos de dados, registros de usuários e muito mais. Para construir o padrão, use artefatos padrão, como componentes de software, pacotes de scripts, links e políticas e especifique os níveis de qualidade de serviço. Em seguida, use estes padrões virtuais para criar, implementar e gerenciar ambientes do IBM BPM. O IBM Business Process Manager pode ser usado em um ambiente de nuvem particular em diferentes configurações.

#### **1 Etapa 1: Accesse o Software e a Documentação**

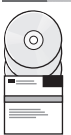

Após fazer o download de sua oferta a partir do IBM Passport Advantage, siga as instruções de [Fazendo o download e](http://www.ibm.com/support/knowledgecenter/SSRQ5X_8.5.6/com.ibm.wbpm.cloud.vap.doc/topics/tbpm_priclovsp_instimpa.html) [instalando o IBM Business Process Manager Pattern](http://www.ibm.com/support/knowledgecenter/SSRQ5X_8.5.6/com.ibm.wbpm.cloud.vap.doc/topics/tbpm_priclovsp_instimpa.html) no IBM Knowledge Center [\(www.ibm.com/support/knowledgecenter/](http://www.ibm.com/support/knowledgecenter/SSRQ5X_8.5.6/com.ibm.wbpm.cloud.vap.doc/topics/tbpm_priclovsp_instimpa.html) SSRQ5X 8.5.6/com.ibm.wbpm.cloud.vap.doc/topics/tbpm\_priclovsp\_instimpa.html). Esta oferta de produto inclui os componentes a seguir:

- v Arquivos binários pré-instalados do IBM BPM V8.5.6
- v Mídia de instalação do IBM BPM V8.5.6
- v Definições de tipo de padrão do IBM BPM
- v Plug-ins de padrão do IBM BPM

Para obter a documentação completa, incluindo as instruções de instalação, consulte a biblioteca do IBM BPM [\(www.ibm.com/software/integration/business-process-manager/library/documentation\)](http://www.ibm.com/software/integration/business-process-manager/library/documentation).

#### **2 Etapa 2: Avaliar a Configuração de Hardware e do Sistema**

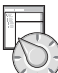

Para obter informações detalhadas sobre os requisitos do sistema, incluindo os sistemas operacionais suportados, software relacionado, hypervisors e requisitos de hardware, acesse [Relatórios de compatibilidade do produto de software](http://www.ibm.com/software/reports/compatibility/clarity/index.html) e selecione IBM Business Process Manager Pattern V8.5.6.

## **3 Etapa 3: Instalar BPM Pattern on AIX and Red Hat Enterprise Linux Server for x86**

Se você tiver um servidor de arquivos remoto, por exemplo, um servidor HTTP, conclua as etapas a seguir para instalar o IBM BPM Pattern:

- 1. Acesse o website Passport Advantage e faça download de um dos pacotes do **Business Process Manager Pattern** a seguir em um servidor HTTP.
	- BPM\_PATTERN\_V856\_AIX.tgz / BPM\_PATTERN\_V856\_RHEL.tgz
- 2. Efetue login no IBM PureApplication System e clique em **Nuvem** > **Tipos de padrão** para abrir a janela Tipos de padrão.
- 3. Clique no ícone **Novo** e insira o endereço da web onde o pacote do IBM BPM Pattern foi transferido por download na guia **Remoto**.
- 4. Selecione **IBM BPM Pattern 8.5.6 for Virtual System 1.0** no lado esquerdo da janela Tipos de padrão, aceite a licença e ative o tipo de padrão.
- 5. Selecione **IBM BPM Pattern 8.5.6 for Virtual Application 1.0** no lado esquerdo da janela Tipos de padrão, aceite a licença e ative o tipo de padrão.
- 6. Clique em **Padrões** > **Sistemas virtuais** para verificar a instalação localizando os padrões predefinidos [\(http://www.ibm.com/support/knowledgecenter/SSRQ5X\\_8.5.6/com.ibm.wbpm.cloud.vap.doc/topics/](http://www.ibm.com/support/knowledgecenter/SSRQ5X_8.5.6/com.ibm.wbpm.cloud.vap.doc/topics/rbpm_priclovsp_predfconfig.html) [rbpm\\_priclovsp\\_predfconfig.html\)](http://www.ibm.com/support/knowledgecenter/SSRQ5X_8.5.6/com.ibm.wbpm.cloud.vap.doc/topics/rbpm_priclovsp_predfconfig.html).
- 7. Clique em **Padrões** > **Aplicativos virtuais** e selecione **IBM BPM Pattern 8.5.6 for Virtual Application 1.0** no campo **Tipo de padrão** para verificar a instalação localizando os padrões predefinidos [\(http://www.ibm.com/support/](http://www.ibm.com/support/knowledgecenter/SSRQ5X_8.5.6/com.ibm.wbpm.cloud.vap.doc/topics/rbpm_priclo_prepattern.html) [knowledgecenter/SSRQ5X\\_8.5.6/com.ibm.wbpm.cloud.vap.doc/topics/rbpm\\_priclo.prepattern.html\)](http://www.ibm.com/support/knowledgecenter/SSRQ5X_8.5.6/com.ibm.wbpm.cloud.vap.doc/topics/rbpm_priclo_prepattern.html).

Se você não tiver um servidor de arquivos remoto, conclua as etapas a seguir para instalar o IBM BPM Pattern:

- 1. Acesse o website Passport Advantage e faça download de um dos pacotes do **Business Process Manager Pattern** a seguir.
	- BPM\_PATTERN\_V856\_AIX.tgz / BPM\_PATTERN\_V856\_RHEL.tgz
- 2. Efetue login no IBM PureApplication System e clique na guia **Console de carga de trabalho**.
- 3. Clique em **Bem-vindo** para abrir a página principal, em seguida, clique em **Fazer o download do conjunto de ferramentas** > **Fazer o download da ferramenta de linha de comandos**.
- 4. Extraia o arquivo .zip transferido por download e, em seguida, chame a interface da linha de comandos. Por exemplo:

../pure.cli/bin/pure -h *hostname* -u *userID* -p *password* -a

5. Faça upload do pacote do **IBM BPM Pattern**. Por exemplo:

>>>deployer.patterntypes.create('E:\\BPM\_PATTERN\_V856\_AIX.tgz')

- 6. Selecione **IBM BPM Pattern 8.5.6 for Virtual System 1.0** no lado esquerdo da janela Tipos de padrão, aceite a licença e ative o tipo de padrão.
- 7. Selecione **IBM BPM Pattern 8.5.6 for Virtual Application 1.0** no lado esquerdo da janela Tipos de padrão, aceite a licença e ative o tipo de padrão.

#### **4 Etapa 4: Introdução**

Consulte as informações sobre padrões predefinidos no IBM Knowledge Center: [Padrões predefinidos do sistema virtual](http://www.ibm.com/support/knowledgecenter/SSRQ5X_8.5.6/com.ibm.wbpm.cloud.vap.doc/topics/rbpm_priclovsp_predfp.html) [\(http://www.ibm.com/support/knowledgecenter/SSRQ5X\\_8.5.6/com.ibm.wbpm.cloud.vap.doc/topics/](http://www.ibm.com/support/knowledgecenter/SSRQ5X_8.5.6/com.ibm.wbpm.cloud.vap.doc/topics/rbpm_priclovsp_predfp.html)  $\stackrel{\sqrt{m}}{=}$  [rbpm\\_priclovsp\\_predfp.html\)](http://www.ibm.com/support/knowledgecenter/SSRQ5X_8.5.6/com.ibm.wbpm.cloud.vap.doc/topics/rbpm_priclovsp_predfp.html).

## **Informações adicionais**

- **?** Para obter mais recursos técnicos, consulte os recursos a seguir:
- v Informações do IBM BPM Pattern [\(www.ibm.com/support/knowledgecenter/SSRQ5X\\_8.5.6/](http://www.ibm.com/support/knowledgecenter/SSRQ5X_8.5.6/com.ibm.wbpm.cloud.vap.doc/kc-homepage-priclo.html) [com.ibm.wbpm.cloud.vap.doc/kc-homepage-priclo.html\)](http://www.ibm.com/support/knowledgecenter/SSRQ5X_8.5.6/com.ibm.wbpm.cloud.vap.doc/kc-homepage-priclo.html)
- v Informações do PureApplication System: Trabalhando com aplicativos virtuais (AIX) [\(www.ibm.com/support/](http://www.ibm.com/support/knowledgecenter/SSCRSX_2.1.0) [knowledgecenter/SSCRSX\\_2.1.0\)](http://www.ibm.com/support/knowledgecenter/SSCRSX_2.1.0)
- v Informações do PureApplication System: Trabalhando com aplicativos virtuais (RHEL) [\(www.ibm.com/support/](http://www.ibm.com/support/knowledgecenter/SSCR9A_2.1.0) [knowledgecenter/SSCR9A\\_2.1.0\)](http://www.ibm.com/support/knowledgecenter/SSCR9A_2.1.0)
- v Informações de suporte para o IBM BPM Advanced [\(www.ibm.com/support/entry/portal/Overview/Software/](http://www.ibm.com/support/entry/portal/Overview/Software/WebSphere/IBM_Business_Process_Manager_Advanced) [WebSphere/IBM\\_Business\\_Process\\_Manager\\_Advanced\)](http://www.ibm.com/support/entry/portal/Overview/Software/WebSphere/IBM_Business_Process_Manager_Advanced)

Materiais licenciados do IBM Business Process Manager Versão 8.5.6 - Propriedade da IBM. Copyright IBM Corp. 2015. Direitos Restritos para Usuários do Governo dos Estados Unidos - Uso, duplicação ou divulgação restritos pe documento GSA ADP Schedule Contract com a IBM Corp.

IBM, o logotipo IBM, ibm.com, AIX, Passport Advantage, PureApplication e WebSphere são marcas comerciais ou marcas registradas da International Business Machines Corp., registradas em diversas jurisdições no mundo todo.<br>Ou [\(www.ibm.com/legal/copytrade.shtml\)](http://www.ibm.com/legal/copytrade.shtml).

Número da Peça: CN49UML

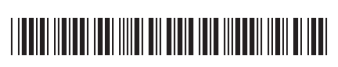